Vous avez à codez les fonctionnalités de l'application :

- le remplacement des lettres du mot par des tirets,
- la recherche d'une lettre dans le mot,
- le remplacement du tiret par la lettre trouvée,
- l'affichage des images et la fin du jeu (gagné ou perdu).

Testez l'application avec les outils de l'IDE, afin de vous assurer de son bon fonctionnement.

Vous pouvez consulter sur Internet, l'aide officielle de la classe string en C#, pour manipuler le mot (recherche et remplacement de lettre…), et en particulier de regarder le fonctionnement des méthodes suivantes : Substring, IndexOf, Remove, Insert.

En ce qui concerne l'affichage des images, une fois qu'elles sont enregistrées dans les ressources, il est possible d'y accéder facilement par leur nom et les affecter à un objet graphique de type PictureBox.

Voici la syntaxe :

imgNomObjet.Image = (Image)Properties.Resources.ResourceManager.GetObject("nomImageRessource");

(avec imgNomObjet le nom de l'objet graphique de type PictureBox, et "nomImageRessource" le nom de l'image dans les ressources)

Il faut cependant rajouter la directive suivante en début de fichier :

using System.Drawing;

From:

[/](#page--1-0) - **Les cours du BTS SIO**

Permanent link: **</doku.php/bloc1/applibureaufonct>**

Last update: **2023/01/04 11:07**

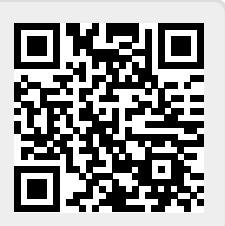